## **To Activate your Replacement Card:**

- 1. Go to **[asuone.com](https://asuone.higheroneaccount.com/)**
- 2. Login with your email address and password.

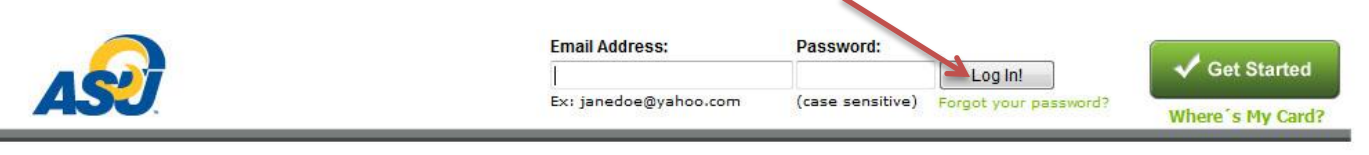

## NOTE: DO NOT GUESS password more than twice or your account will be suspended

## **Forgot Your Password?**

If you forgot your password, click the link Forgot your password? and follow the instructions. A link will be sent to your email that will allow you to recreate a new password.

If account is already suspended or if you're having problems, you need to call HigherOne (the bank) to reset your login/password.

You may use the phone located in the OneCard office (it's the fastest way and it's a direct line so you're actually talking to a real person and not an automated voice system). OR

You may call them at 1-877-278-1919 using your phone.

3. Once logged in, click the link that says **Activate now!**

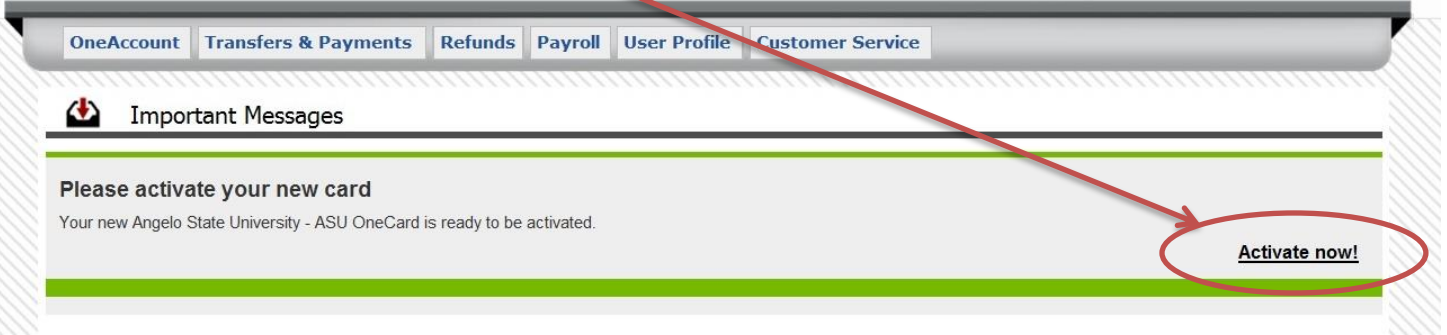

4. Enter last 3 numbers at the BACK of the card for the Security Code, create 4-digit ATM PIN (you may use the same PIN you've used before), then click *"Activate"* button.

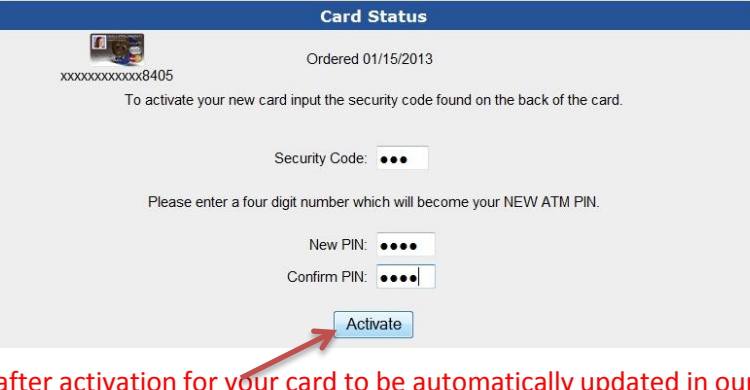

NOTE: It will take about an hour after activation for your card to be automatically updated in our system. If you have a temporary card, make sure you turn it in at the OneCard office so we can manually remove your card's expiration date in the system.

> *If you need further assistance, please come by the OneCard office at 1825 Johnson St. or call us at (325) 942-2331 during office hours, Monday-Friday, 8 a.m. to 5 p.m.*